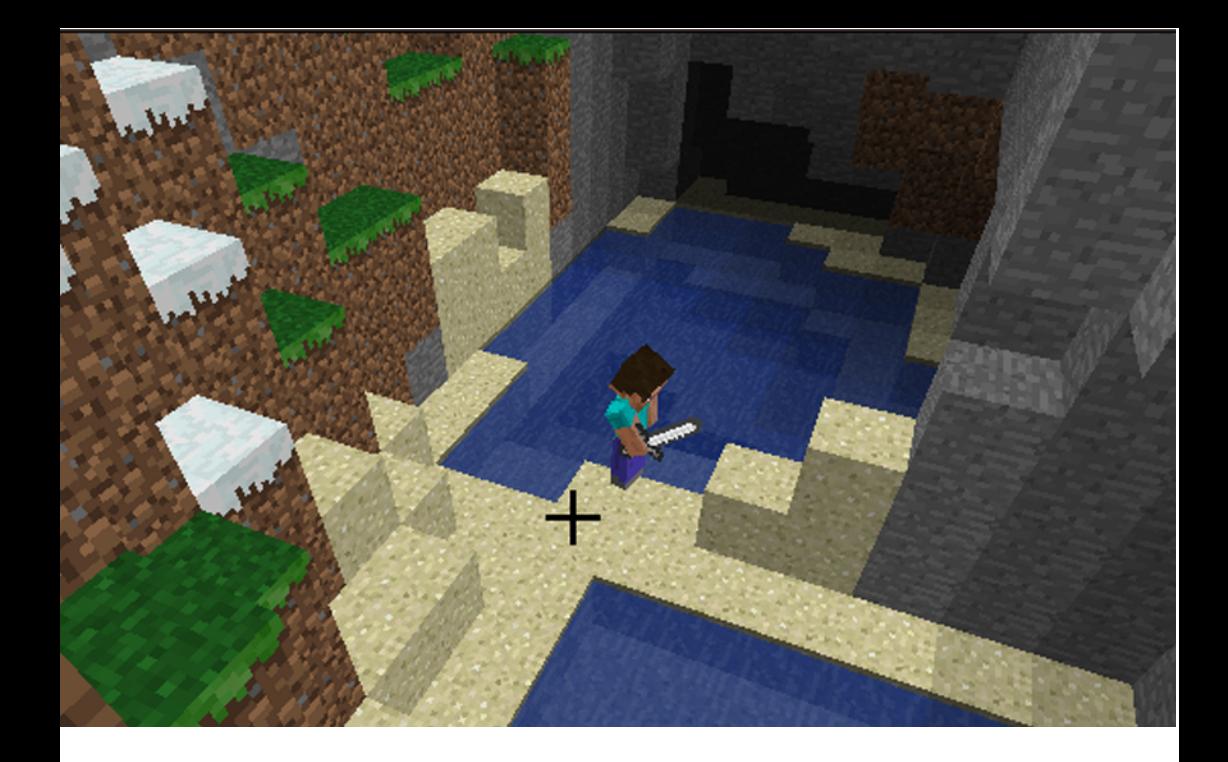

## 6. Block Fighter

U means you can build uponsing the Minecraft Pi API you can create your own mini-games. This the existing game to create your own ideas quickly without having to start fromscratch.

In this guide we'll learn how to use the for loop to create <sup>a</sup> mini-game that <sup>g</sup>ives

the <sup>p</sup>layer points for the different blocks they hit/rightclick with <sup>a</sup> sword. By using time in the Python program the <sup>p</sup>layer has <sup>a</sup> time limit in which they must hit the blocks.

Try adapting the code when you're done. For example you could make your sword<sup>p</sup>lace rare blocks.

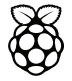

## Code

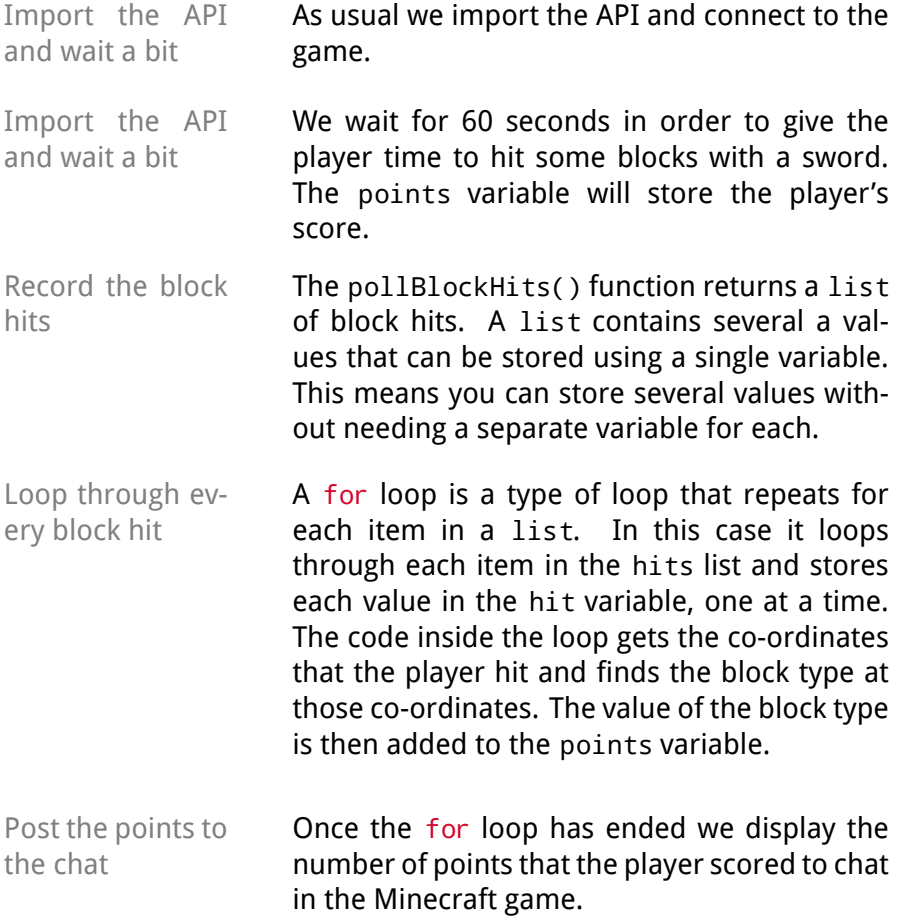

```
11 import mcpi.minecraft as minecraft
2mc = mineraft.Minecraft.create()
3 import time
4 time.sleep(60)
5 points = 0
```

```
6hits = mc. events.pollBlockHits()
```
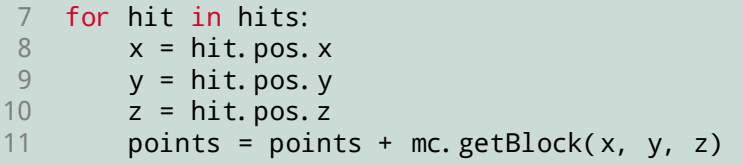

12mc.postToChat("You got " + str(points) + " *,→* points.")

## What you've learned

- **lists**A list is <sup>a</sup> datatype that can store several values. Think of it like <sup>a</sup> shopping list, you have <sup>a</sup> number of items in an order. The hits variable is an example of <sup>a</sup> list in our program as it stores all of the block hits that the <sup>p</sup>layer made in <sup>60</sup> seconds.
- **pollBlockHits()** The pollBlockHits() function returns <sup>a</sup> list of all of the block hits that the <sup>p</sup>layer has made with <sup>a</sup> sword since the start of the program. The list contains co-ordinates of the blocks that the <sup>p</sup>layer has hit. Only right-clicks with <sup>a</sup> sword will be returned. The co-ordinates are accessed on lines 9–11.
- **for loops** A for loop will repeat a section of code a number of times. In the example the for loop will repeat for every item in the hits list. <sup>A</sup> for loop stores the value of each item in <sup>a</sup> list in <sup>a</sup> variable that changes each time it runs. For example in our code the hit will hold the value of the current item in the hits list each time its run. This variable can be used in the body of the loop.

## **Extensions**

Here are some suggestions to extend your code and make it do different things. Even better if you come up with your own ideas.

• Make <sup>a</sup> magic wand. Rearrange the code so that every time the <sup>p</sup>layer hits <sup>a</sup> block with their sword, it is magically transformedinto <sup>a</sup> rare block type.

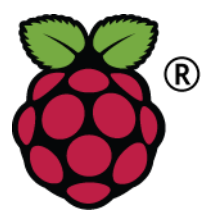

For further exercises check out Python Programming with Minecraft Pi, the book available as a free pdf from www.arghbox.wordpress.com

Raspberry Pi and the Raspberry Pi logo are trademarks of the Raspberry Pi Foundation http://www.raspberrypi.org. Minecraft is <sup>a</sup> registered trademark of Mojang.

These resources are copyright Craig Richardson and licensedunder <sup>a</sup> Creative Commons BY-NC-SA License.